## **STEP 5 - ROTARION CAM Kit**

## **ROTARION Remote Control PRO software**

1.- Open your ROTARION Remote Control software (if you have not installed it yet, proceed with the installation now; use the ROTARION Remote Control software Instruction Manual included in the ROTARION The Eyepiece Wheel box).

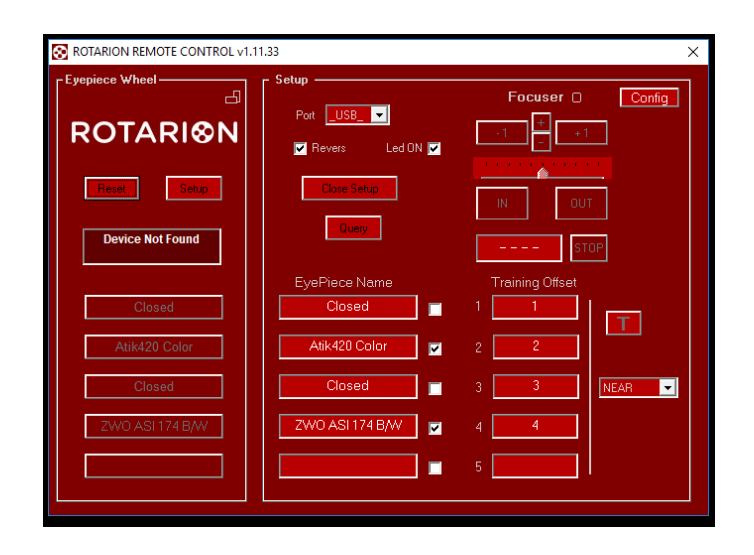

2.- Connect the ROTARION PRO USB key. Now the micro-tuning adjustment keys [A] will appear in the software interface. See next image and compare it to previous image.

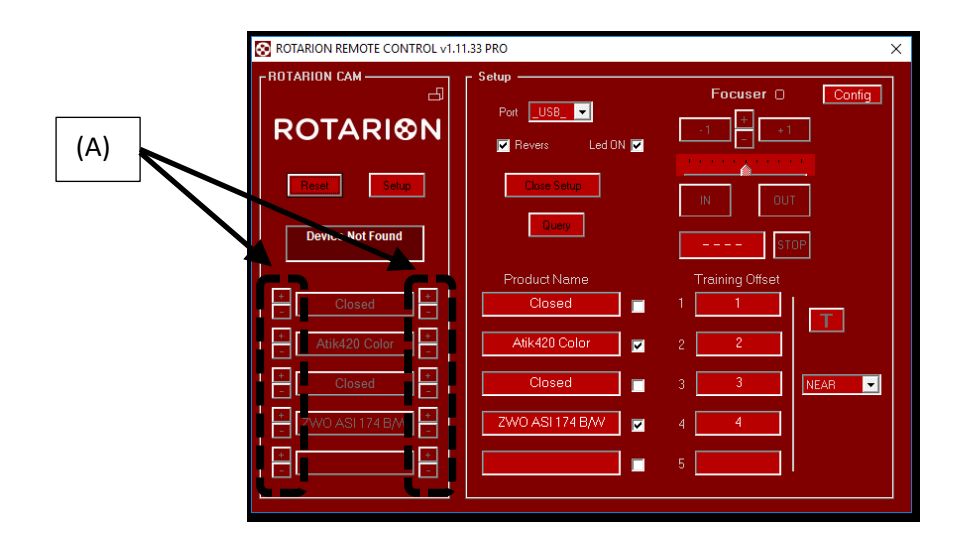

3.- Click on the micro-tuning adjustment keys [A] to adjust the angular backlash cause by either heavy camera loads, or unbalance camera loads.

Please note that there are 4 micro-tuning keys [B] for each ROTARION position.

Each side keys (2 keys per side, and identified by "+" or "-" symbols) correspond to either turning the ROTARION carrousel to the left or to the right.

On same side keys, you may adjust more backlash or less backlash using the "+" or "-" keys.

Also observe that each side keys [B] are only activated and available when the ROTARION carrousel turned from that specific side (left or right turn). So, if you are clicking on the right-side keys and you cannot observe carrousel movement, click on the other left-keys and you will see movement.

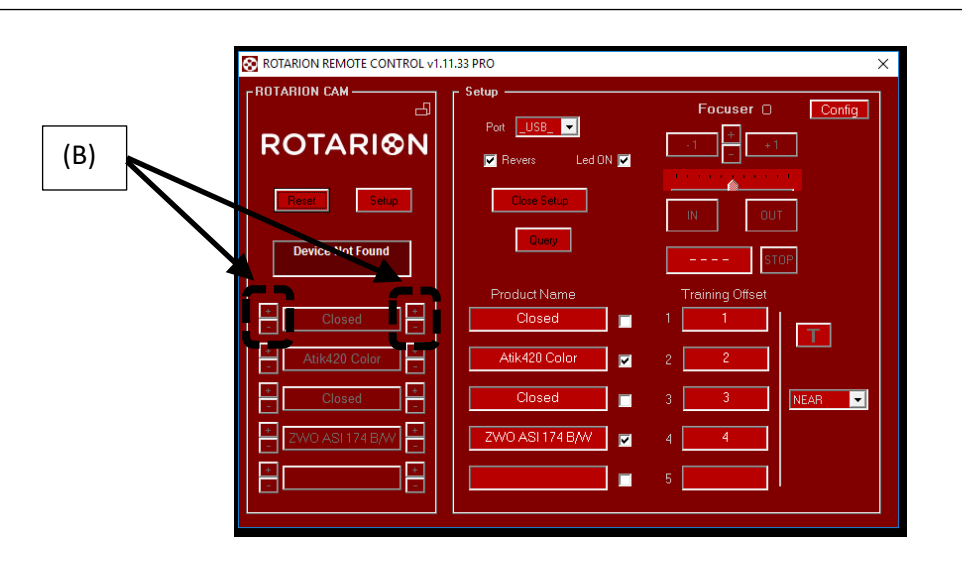

4.- Use the 4 red dials [C] on the ROTARION carrousel and the black dial [D] in ROTARION body closes to the 2" barrel as reference points for the micro-tuning adjustments.

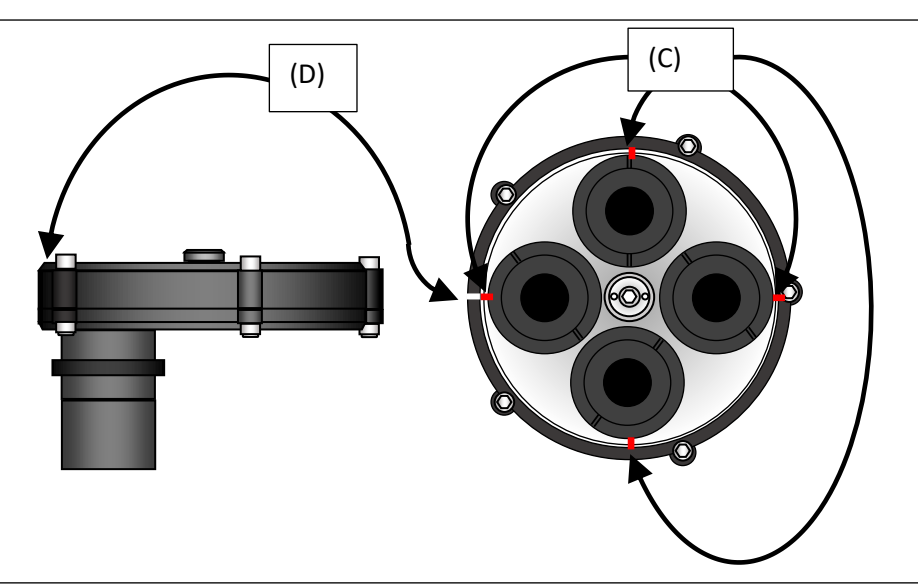

4.- Note:

- Micro-tuning backlash adjustment is a trial and error procedure, that is, you may have to adjust several times to achieve perfect on-axis results on each position for each left/right turns.
- Once adjusted the micro-tuning, the system memorizes the individual backlash for every position, therefore you can remove the ROTARION PRO USB key after.
- Although the ROTARION can be powered only by the USB wire, we recommend to plug-in the external power, either by using the 12Volt car wire or the international power supply AC/DC wire.